# **PIErce college**

## **Math 125: Intermediate Algebra Syllabus Section # 3264 Spring 2014 TTh 4:106:40 PM MATH 1412**

*INSTRUCTOR:* Nisakorn Srichoom (Prefer to be call Ms. Nisa)

*OFFICE HOURS:* TTh 3:00‐4:00 PM Math 1412

*CLASS WEB SITE:* http://moodle.piercecollege.edu

(Login with your Pierce SIS username and password and click on our course.) (Syllabus, announcements, chapter exam reviews and final reviews can be found here)

### *NSTRUCT OR WEBPAGE:*https://www.csun.edu/~ns36151 *I*

(Syllabus, announcements, chapter exam reviews and final reviews can be found here)

## *TEXTBOOK:*

- 1. **Intermediate Algebra** by Michael Sullivan and Katherine Struve, Pierce College Edition
- 2. **Math 125 Intermediate Algebra Lecture Note Book**
- 3. **MyMathLab Access code** (if you cannot purchase the access code right away, you can use the free temporary access code for 14 days)

(Graphing paper and colored pens or pencils will be helpful)

*E–MAIL:*  [ns36151@csun.edu](mailto:ns36151@csun.edu) or [srichon@piercecollege.edu](mailto:srichon@piercecollege.edu)

### **For email, please include the phrase "Math 125, your first and last name" in the subject line**.

- I use this key phrase to filter e‐mail into a separate folder so that I can respond to your e‐mail more quickly.
- To receive the fastest response, send an e‐mail to me rather than calling my voice mail.(I never check v oice mail)
- I will do my best to answer your e‐mail within 48 hours. If you send an e‐mail to me on Saturday or Sunday, please do not expect a response until Monday.
- ❖ I encourage you to attend my office hours.
- ◆ Please ensure that you provide me with a current working e-mail address and that your e-mail account does not block my e-mail messages by treating them as spam. Claiming that you did not receive my e-mail messages is not a valid excuse for late assignments.

## **Please read this entire syllabus, keep it as reference and is subject to change by the instructor.**

## *PREREQUISITE:*

Completion of Math 115 with at least a "C", or Algebra Placement Test.

## *C ALCULATOR:*

A scientific calculator is sufficient for this course. You can use graphing calculator during class. However, graphing calculator is not allowed during the exam. No cell phone can be used as a calculator.

## *COURSE DESCRIPTION***:** This course will cover chapters 1‐10**.**

Topics include linear equations and inequalities, systems of linear equations and Gaussian elimination, quadratic equations, polynomials and rational expressions, exponents, and radicals. Functions and their graphs, including linear, quadratic and exponential functions; logarithms, polynomials and algebraic fractions. Modeling and problem solving. Sequences, conic sections, and complex numbers.

## *RCE COLLEGE MATH STUDENT LEARNING OUTCOMES (SLOS) PIE*

Upon successful completion of Intermediate Algebra (Math 125) the student will be able to:

- Represent and analyze basic functions and their applications using tables, graphs, and equations. Use and interpret function notation in both algebraic and graphical contexts.
- $\cdot \cdot$  Write and analyze linear models for functions with constant rate of change. Graph linear equations and interpret slope as a rate of change in real world situations. Model problems involving two or more unknowns by writing and solving systems of equations or inequalities.
- \* Formulate and analyze quadratic models, such as projectile motion, revenue functions, problems involving area or the Pythagorean Theorem, and applications of conic sections, such as planetary orbits.
- $\triangle$  Apply and interpret exponential models such as population growth and compound interest, and logarithmic scales such as pH and earthquake magnitude.
- $\bullet$  Use exponents and radicals to analyze power functions models in applications such as direct and inverse variation and allometry (scaling in Physiology).

#### **The above will be tested on the final exam.**

#### *SPECIAL SERVICES:*

If you have a disability, you may contact Special Services at (818) 719‐6430 or visit their office in the Student Services Building 4800. If you are served by special services, you must notify me as soon as possible.

#### *ATTENDANCE:*

- $\bullet$  Please come to class on time and stay for the duration of the class.
- \* If you cannot attend regularly, on time, and stay for the entire class, you should take this class at **another time that fits your schedule**.
- $\triangle$  Students arriving late or leaving early, without authorization from the instructor, may be marked tardy.
- **Three recorded tardies will count as one absence. Excessive absences (3 or more) may result in being dropped from the class. As a result, you must contact me to avoid being dropped from the class on the**  $3<sup>th</sup>$  absences.
- \* You are responsible on any assignments and notes from the days that you are absent.

#### *NEW 3 STRIKES RULE:*

Effective summer 2012, students will only have 3 attempts to pass a class. If a student gets a "W" or grade of "D", "F", or "NP", in a class, that will count as an attempt. If a student drops a class by the "Drop Classes without a W" date early in the semester, it is not counted against the three (3) attempts that a student has to pass the class. Example: Students will not be allowed to register for any course at any college within the LACCD in Summer 2012 if there are already three recorded attempts for that course in any combination of W, D, F, or NP grades.

#### *TH DEPARTMENT DROP POLICY: MA*

Any student who has stopped attending class has the responsibility to officially drop the class either on‐line, by phone, or in the Admissions and Records office. The instructor has the prerogative to drop any student with unexcused absences equaling two class meeting at any time throughout the semester up to the drop deadline (May 5<sup>th</sup>); however, the student must never assume that the instructor will do so. Failure to officially drop may result in the student receiving a grade of "F" for the course.

#### *CHEATING:* **ZERO TOLERANCE CHEATING POLICY:**

 If you cheat in this class (i.e. knowingly or unknowingly participate in the submission of unoriginal work for any assignment, quiz or test) the instructor is required to fill out an Academic Dishonesty Report form. This report will be forwarded to the Math Dept. Chairman, who will send it to the VP of Student Services for disciplinary action, which may result in suspension or exclusion. In addition to sending this report, you will receive an "F" in the course.

#### *ONL INE ASSIGNMENTS: (10% of the course grade)* **Course ID: srichoom67008**

Homework assignments will be assigned online at <http://www.mymathlab.com/>and will be due as indicated on each assignment. **You will be dropped from class if you are not in MyMathlab by Thursday,**

**February 13 at 4:00 PM**. To register into **MyMathlab**, see Guide to Access Online Resources information sheet. You should complete the work daily and it is your responsibility to keep track of your assignments. Two lowest home works will be dropped at the end of the semester. **Since this is a 5units course, plan on studying and completing homework a minimum of 15 hours per week.** Motivation, tenacity, and a positive attitude are keys to an individual's success.

#### *CLASS WORK: (5% of the course grade)*

Class work will be given in class. It will be collected at the end of the class or next class meeting. **No makeup class work will be given under any circumstances**. However, one lowest class work will be dropped at the end of class.

#### *LECTURE NOTE BOOK: (5% of the course grade)*

Lecture Note Book will be collected and graded on the exam day. It will worth 5 points per section, and **will count as 5% toward the course grade. No makeup lecture note will be given under any circumstances.**

#### *WATCHING SECTION VIDEO LECTURES: (5% of the course grade)*

Watching **section video lectures** will be assigned according to the class schedule and will collected at the beginning of each class meeting. It will worth 5 points per section, and **will count as 5% toward the course grade. No makeup watching section video lectures will be given under any circumstances.** To watch section video lectures, see **Direction to Watch Section Video Lectures** information sheet.

#### *EXAMS:* (50% of the course grade)

There are 5 exams, 100 points each, for a total of 500 points. Each exam consists of 18 multiple choice problems (worth 4 points each for a total of 72% ) and 4 to 5 essay type problems (show work on the exam and worth for a total of 28%). **No makeup chapter exams for any reason**! However, one missing chapter exam will be replaced with the final exam score. If you miss more than one chapter exam, then the second missing exam will scored zero. Furthermore, if you do not miss any chapter exam, the lowest exam score will be replaced by the final exam score if that is an improvement.

#### *FINAL EXAM:* (25% of the course grade)

The final exam is cumulative. **No makeup final exam will be given in any circumstance**. The final exam date is **Saturday, June 7th, 2014 at 3:305:45 pm**. You will need to purchase the red **F1712PARL125** at least one day in advance because the bookstore will be closed on the day of the MET. Room will be announced in class.

#### *GRADING:*

 Your **grade** will be computed from your online assignments, class work assignment, lecture note book, watching video sections lecture note, chapter tests, and final exam scores. Any missing exam will be scored zero. The following is a breakdown of how the semester grade is computed.

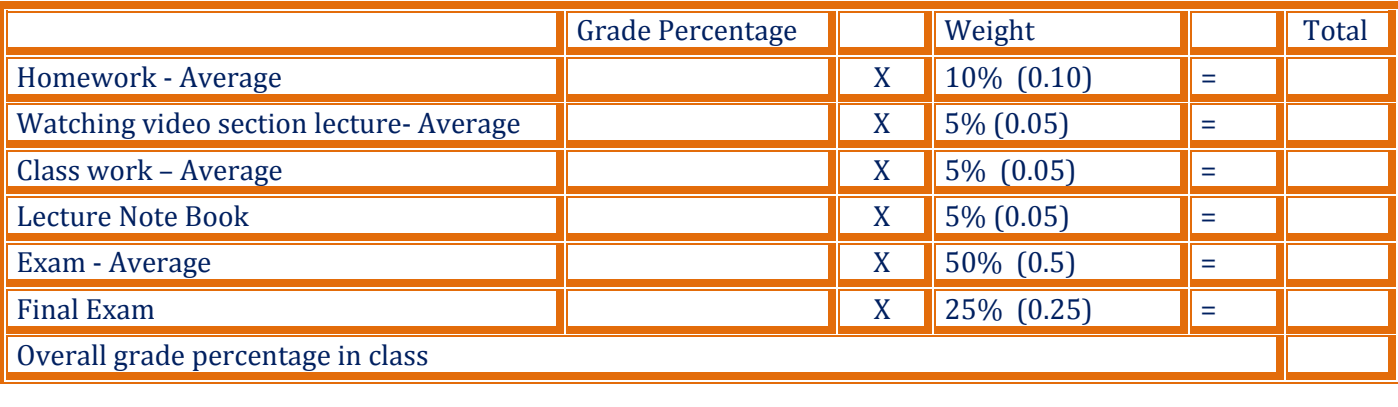

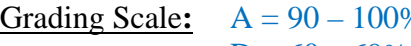

 $D = 60 - 69\%$  F = Below 59%

 $\beta = 80 - 89\%$  C = 70 – 79%

#### *ECTATIONS: EXP*

It will be a collaborative and respectful environment in this class. I expect you to come to class with a commitment to learn and to take responsibility for your learning. This means participating in the discussions and in‐group work, taking notes, and helping others to learn. Please ask questions, talk to me or come to office hours if you have difficulties. If you feel you may need an accommodation based on the impact of a disability, please contact me privately to discuss your specific needs. **You will be asked to leave if you engage in any inappropriate behavior during class.** 

#### *CLASSROOM RULES:*

#### *1. THIS IS AN ELECTRONIC DEVICEFREE CLASS!*

This means **NO** cell phone, **NO** texting, **NO** iPods or iPhones, **No** Blackberries, or any other device that might be invented during semester. You are welcome to use a computer to take notes but non-classrelated Internet surfing is expressly forbidden.

**All cell phones and other electronic devices must be turned OFF before class begins.** I have absolutely **ZERO** tolerance for anyone abusing this request.

#### *ASSES START PROMPTLY AT THE ASSIGNED TIME! 2. CL*

As a courtesy to your fellow students and to the instructor, please be on time. By taking this class you have committed yourself to two hours and thirty minutes of learning. I expect you to stay in the class for the complete assigned time period. Take care of your personal business before or after class.

#### *OME TO CLASS PREPARED! 3. C*

You absolutely must keep up with the readings. You grade depends on it. Interact with the class. Ask questions anytime. It's okay to interrupt the lecture if you want to question something or make a point. Challenge yourself and your classmates. When you leave this class you will have a great understanding of the materials.

#### *4. COLLEGE CUSTOMS***:** *(YOU SHOULD NOT DO)*

- ¾ *Don't pack up your books or put on your coat until the class is over.*
- ¾ *After an absence, don't ask your instructor, "Did I miss anything" (Of course you did)*
- ¾ *Don't wear headphones during class.*
- ¾ *Don't let a pager or cell phone disturb the class.*
- ¾ *Don't talk with a classmate while lecture in progress.*
- ¾ *Don't read or send text messages during class.*
- ¾ *Don't make distracting noises in class (e.g., clicking pen, popping gum, drumming fingers, and so on).*

#### **Neither food nor drinks are allowed in the classroom with the exception of bottled water.**

#### *TALKING:*

I want your input during the lecture, so if you have questions please ask. Additionally, I will often ask for student feedback during class. However, **chitchatting amongst yourselves during the lecture is** distracting for other students. Any student who persists in talking during the lecture will be asked to **leave class.**

#### *EXCUSES:*

You know the course policies and you know what is expected of you. Please do not come to me with excuses about why you were absent or why you did not get your work in on time. If a personal crisis arises, talk with me and let me know what is going on before you jeopardize your success in the course. It is your responsibility to get the notes and copies of handouts from a classmate. You are responsible for all assignments (those on the schedule as well as those assigned in class). Being absent is not an acceptable excuse for incomplete work. **I suggest that you trade phone numbers and/or email addresses with at** least two classmates immediately so you can contact them for information in case you are ever absent.

#### **DROP POLICY:**

Roll will be taken every class meeting. It is your responsibility to drop the class if you decide not to finish the course. If you stop attending and do not drop, and I do not exclude you, your name will appear on the grade roster at the end of the semester and there will be no choice but to assign a Fail grade. So be sure to officially drop if you do not intend to finish the course.

- Last day to drop class without a grade of "W" is February 23, 2014.  $\bullet$
- $\bullet$ Last day to drop class on-line only with a grade of "W" is May 11, 2014.

#### **TUTORING:**

You should visit Math Tutoring Center in Library & Learning Crossroads Building Room 5130. (1st Floor) Contact: (818) 719-6414. It is free.

#### **EXTRA CREDIT:**  $5%$

❖ Complete Sample Test Chapter 1A-9A and get 75% or higher on MyMathLab by June 2, 2014 at 4:00 pm.

All turn-in assignments and exam must be done in PENCIL and must be stapled. \*\*\*\*\*\*\*\*\*\*\*\*\*\* \*\*\*\*\*\*\*\*\*\*\*\*

## **YOU MUST REGISTER IN MYMATHLAB RV**

#### THURSDAY, FEBRUARY 13 AT 4:00 PM

**Math 125** 

**Online Assignments Due Date** 

Spring 2014

\*\*\*\*\*\*\*\*\*\*\*\*\*\*

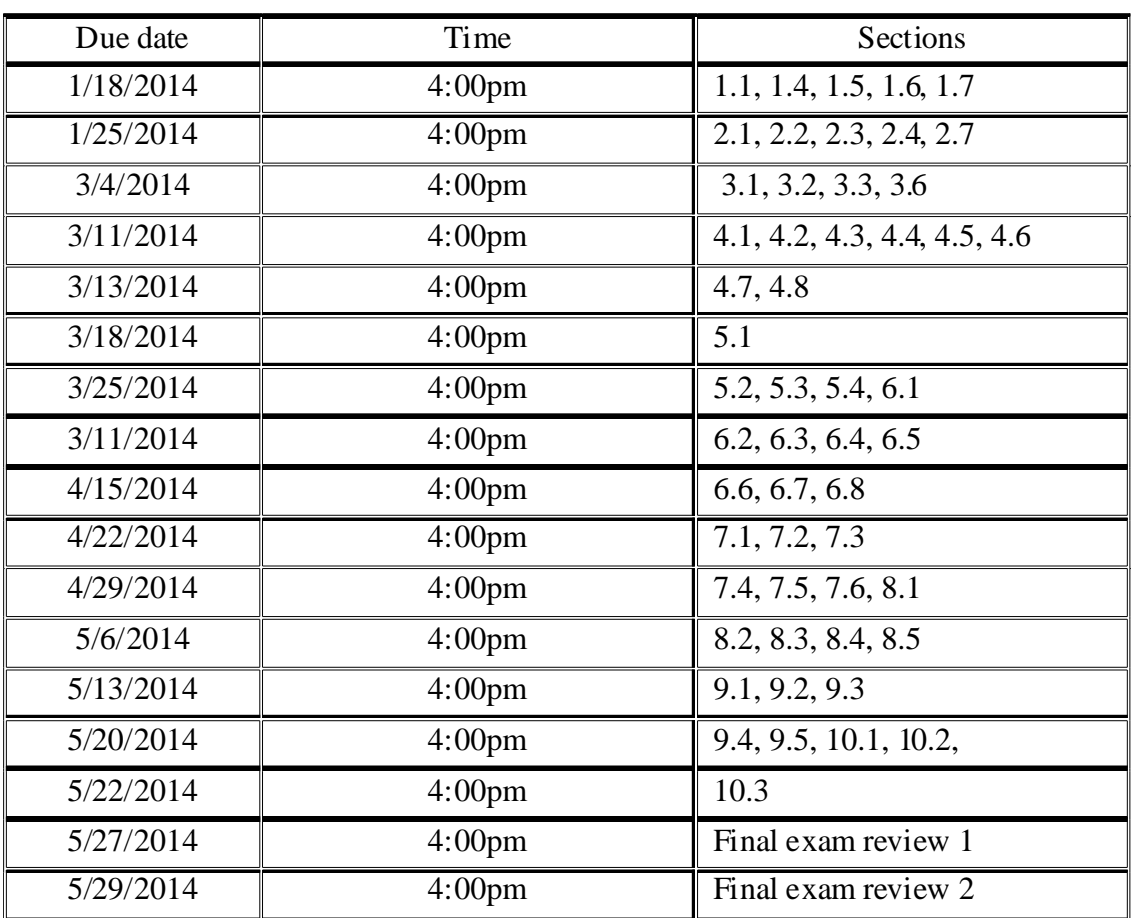

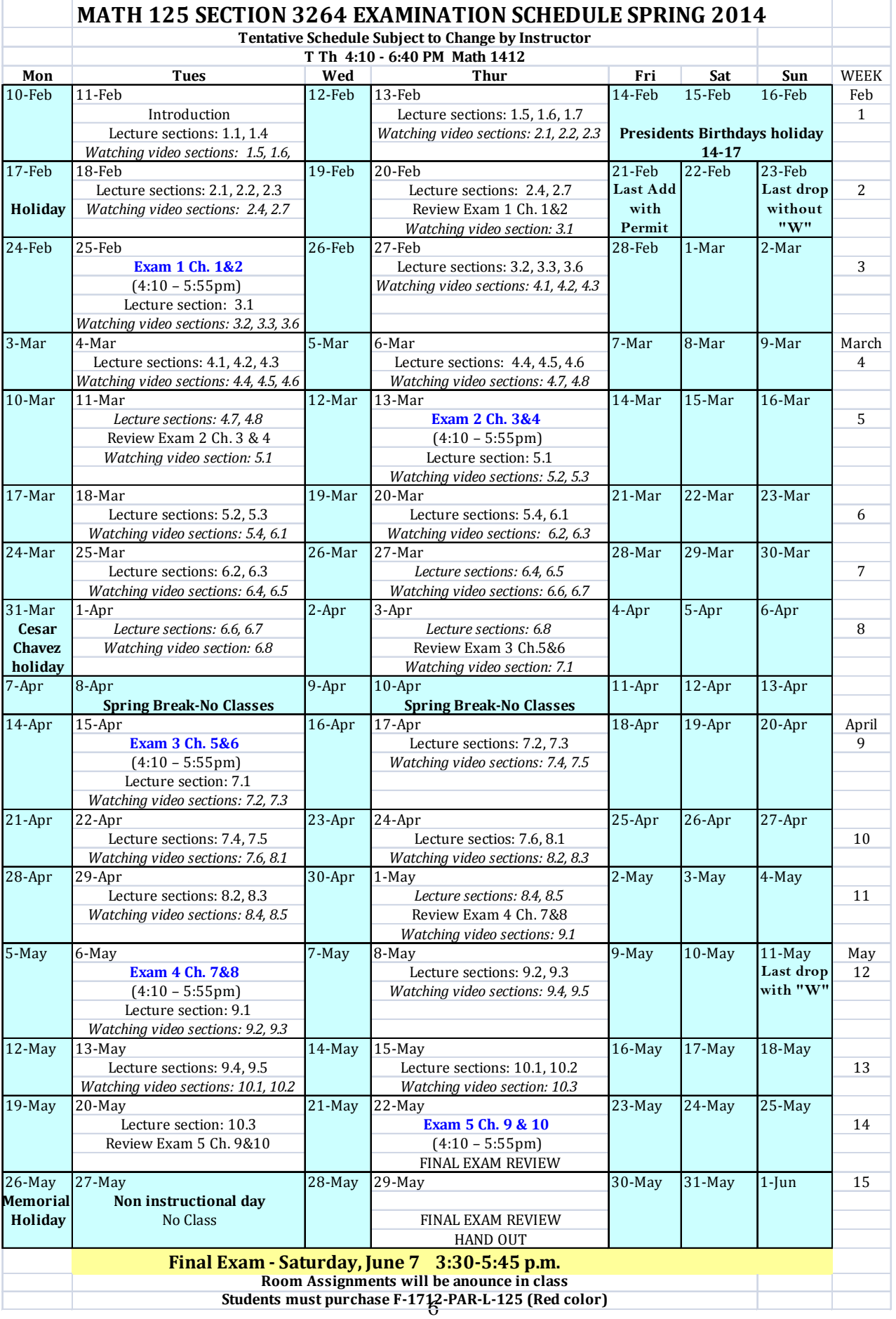

## **PEARSON**

## **MyLab/Mastering Course Registration Instructions**

#### **Dear Student,**

Your instructor chose MyLab / Mastering to help you succeed in this course. With rich media, your eText, and much more, your course provides you with the resources you need to master even the most difficult concepts. Your course is designed to help you get a better grade!

#### **What You Need to Enroll in your Instructor's Online Course**

- 9 **A Course ID: srichoom67008**
- 9  **A valid email address that you check regular ly** This address will be used to confirm your registration and for other communication about the course. Your instructor will also use this email address to communicate with you.

9  **A student access code** (Or, you can pay with a credit card or a PayPal account.) This pre-paid code is printed inside the Student Access Code Card. The code card may be packaged with your new textbook or it may be available for purchase separately from your school's bookstore.

#### **To Register and Sign in to Your Instructor's Course the First Time**

- ¾ Go to www.pearsonmylab.com or www.pearsonmastering.com
- ¾ Click **Student** under **Register**.
- ¾ Enter your **Course ID: srichoom67008** and click **Continue**.
- $\triangleright$  Verify the course information.
- ¾ You have a Pearson Account if you have used other Pearson online products.
- ¾ Enter your username and password, and click **Sign In**.
- ¾ If you don't have a Pearson Account, click **Create**
- ¾ Complete your account set up by entering your name, email address, a username and password, and any other required information.
- ¾ Click **Create Account**. You now have a Pearson Account.
- $\triangleright$  Paying for your course access.
	- If you have already purchased an access code, click **Access Code**, enter the code and click **Finish**.
	- If using a credit card or PayPal, click the button for the access you want to purchase, provide payment account information and verify your order.
- $\triangleright$  Print the Confirmation & Summary

#### **You now have access to your instructor's online course.**

Click **Go to Your Course**, and then in the left panel, click the course name to start your work.

#### **To Sign in to Your Course Again Later**

- ¾ Return to www.pearsonmylab.com or www.pearsonmastering.com
- ¾ Click **Sign In.**
- ¾ Enter your Pearson Account username and password and click **Sign In**.
- $\triangleright$  In the left panel, click the course name to continue your work. You can finish homework at once or you can work on them a little bit by a little bit each day, but make sure to click **save** each time you work on the assignment

#### **MyLab / Mastering Student Temporary Access**

Temporary access allows you to fully participate in your instructor's online course for up to 17 days without payment while waiting on financial aid. The temporary access option will appear on the payment page if it is available for your course.

Anytime before the 17<sup>th</sup> day you should pay or use an access code to maintain access to the course and your work. You can pay after the 17<sup>th</sup> day and regain access to your course, but you may miss deadlines, or important notices from your instructor.

What You Need to Register

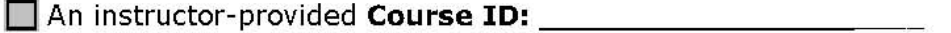

#### A valid email address

Your instructor will use this email address to communicate with you. In addition, registration confirmation and payment instructions will also be sent to this address.

Temporary Access Registration and First Time Sign In Instructions

 $\triangleright$  Go to www.pearsonmylab.com or www.pearsonmastering.com and click Student under Register.

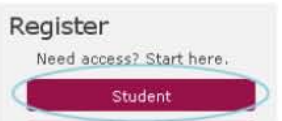

- $\triangleright$  Enter the Course ID, click **Continue** and verify your course information.
- ⋗ Sign In with your existing Create an account if you don't Pearson account. already have one. **OR** Username $\square$ Remember to write down the Password D username/password you create.

On the payment page, scroll down and click the temporary access link.

Waiting for financial aid? Get temporary access without payment for 17 days.

 $\triangleright$  From the confirmation page, click **Go To Your Course**, and then in the left panel, click the course name to start your work.

#### To Sign In to Your Course Later

- > Return to www.pearsonmylab.com or www.pearsonmastering.com
- > Click Sign In and enter your Pearson account username/password.

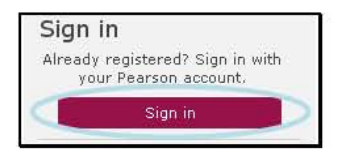

Registering and Paying with Temporary Access Updated 12/2011

#### **Changing Temporary Access to Full Access Instructions**

Your instructor chose MyLab / Mastering to help you succeed in your course. With rich media, eText and much more, your course provides you with the resources to master even the most difficult concepts.

To get full access to your MyLab / Mastering course after registering with temporary access, you must use an access code, a credit card, or a PayPal account.

- > Return to www.pearsonmylab.com or www.pearsonmastering.com
- > Click Sign In and enter your previously created Pearson account username/password.

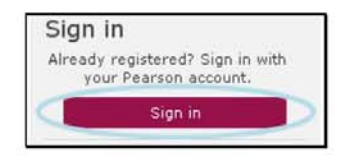

NOTE: Make sure you upgrade from your existing Pearson account. Creating a new username/password will cause your grades from the first 17 days to be unavailable to you.

 $\triangleright$  Click the Pay or use an access code now link under the course you want to pay for.

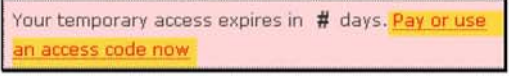

NOTE: If your temporary access has expired, you may see an expired subscription notice. After clicking the Pay or use an access code now link from the expired notice, you will be asked for the Course ID for which you are paying, so be sure to have that available.

> Select a payment option:

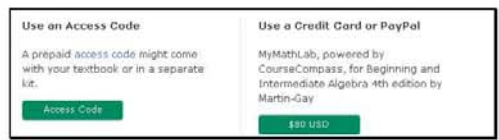

- If you already purchased an access code, click **Access Code**, enter the access code in the boxes, and click Finish.
- If you plan to pay using a *credit card* or PayPal, select the access option you want. Enter the billing and payment information, and then click Review and **Make Payment.**
- > You are now set for the rest of the semester. From the confirmation page, click Go To Your Course, and then in the left panel, click the course name to continue your work.

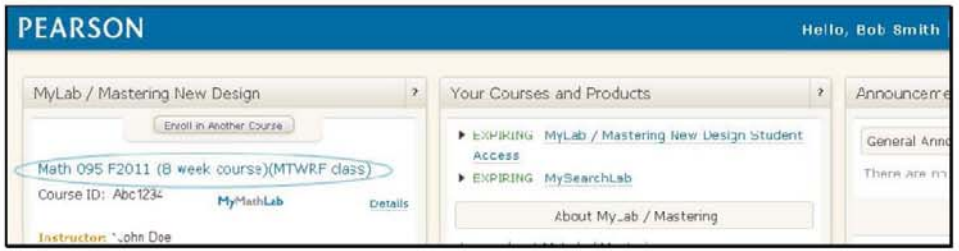

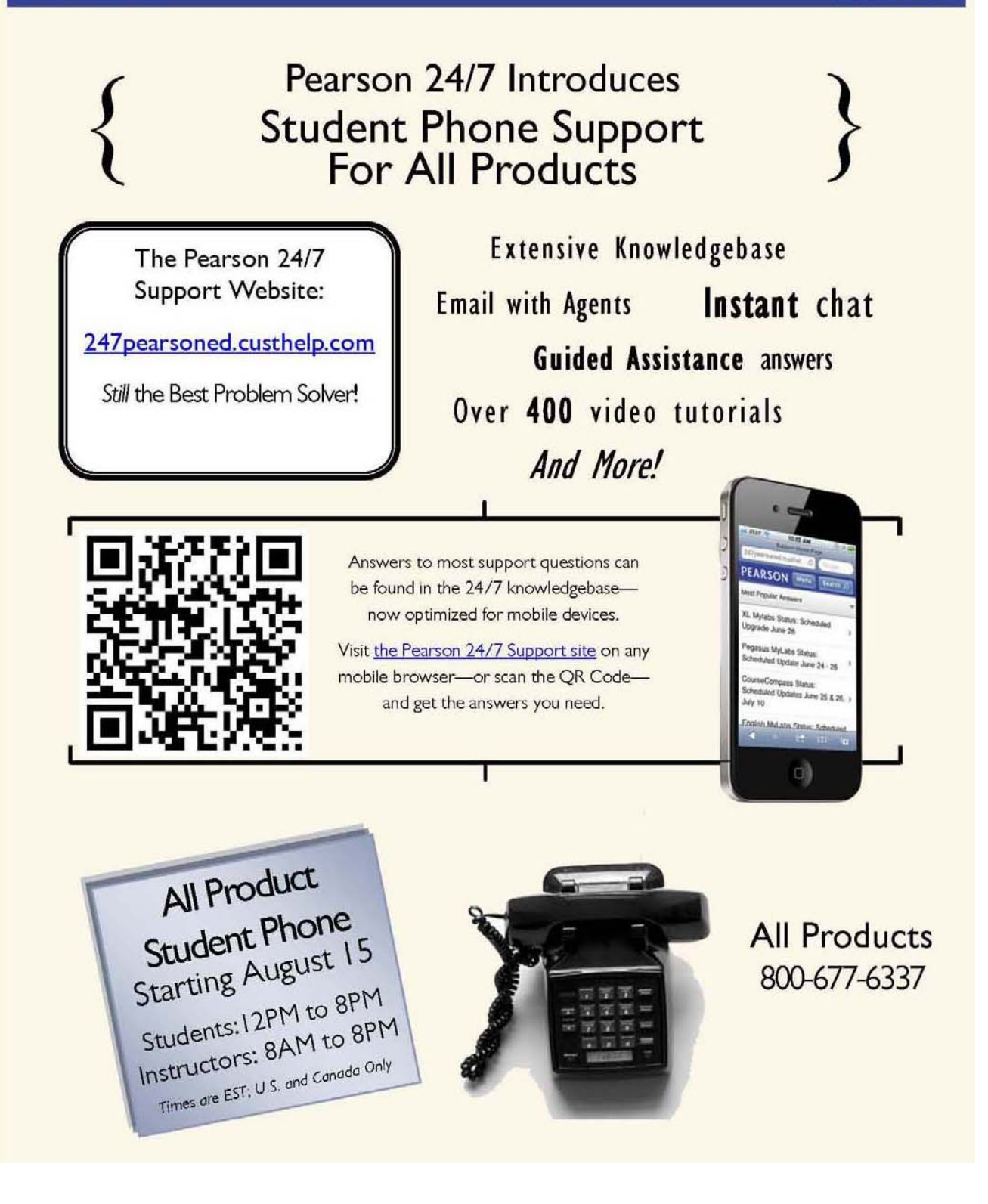

## **Direction to Watch Section Video Lectures**

- 1. Log in to MyMathLab
- 2. Click on Multimedia Library
- 3. Choose chapter
- 4. Choose section<br>5 Click on "Secti
- 5 Click on " Section Video Lectures"
- 6. Click "Find Now"
- 7. Click on the icon.
- 8. **Start new section with new sheet: I grade them by section**.
- 9. Box the final answer.

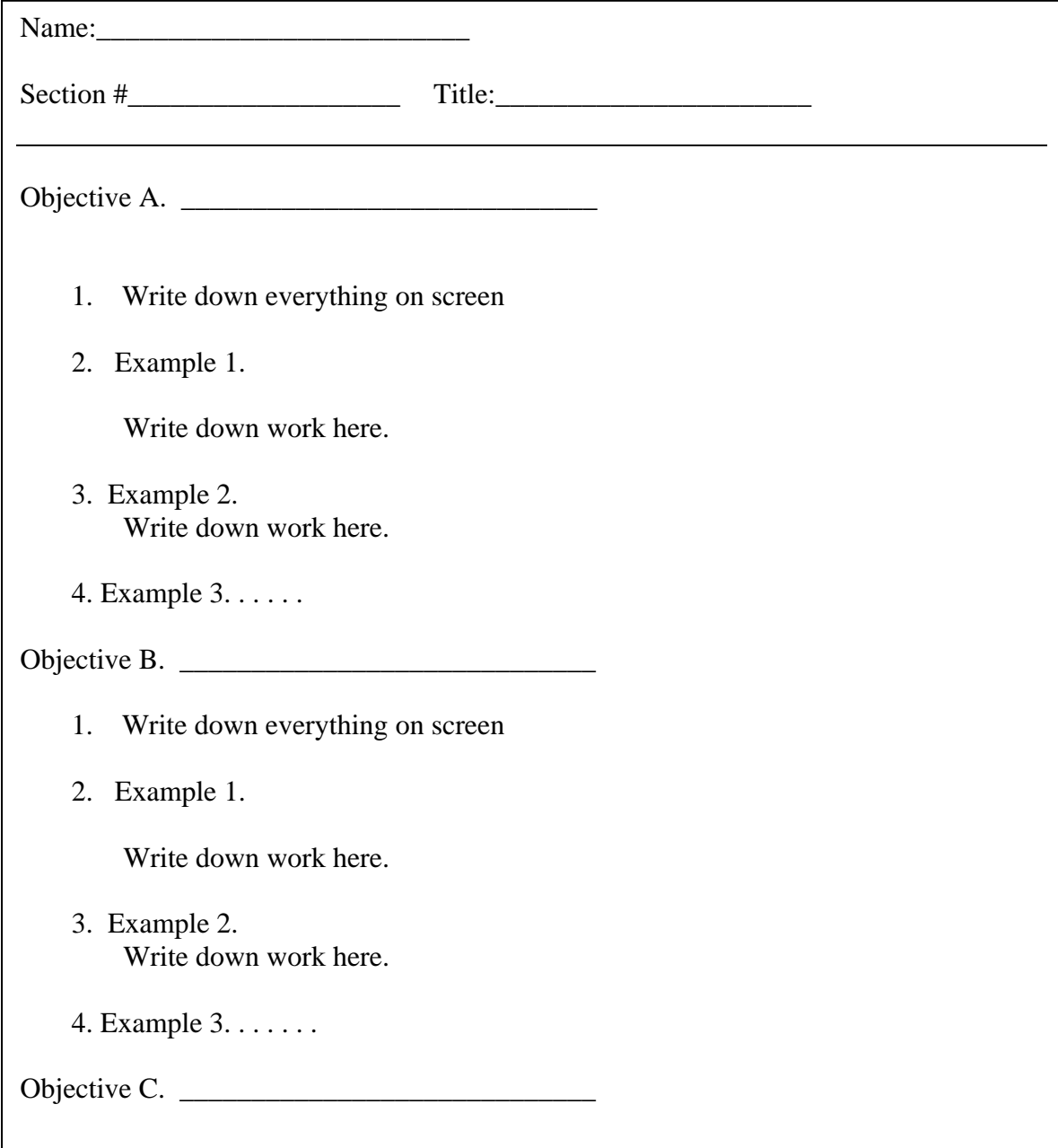

### **CLASS WORK or HOME WORK FORMAT PAGE**

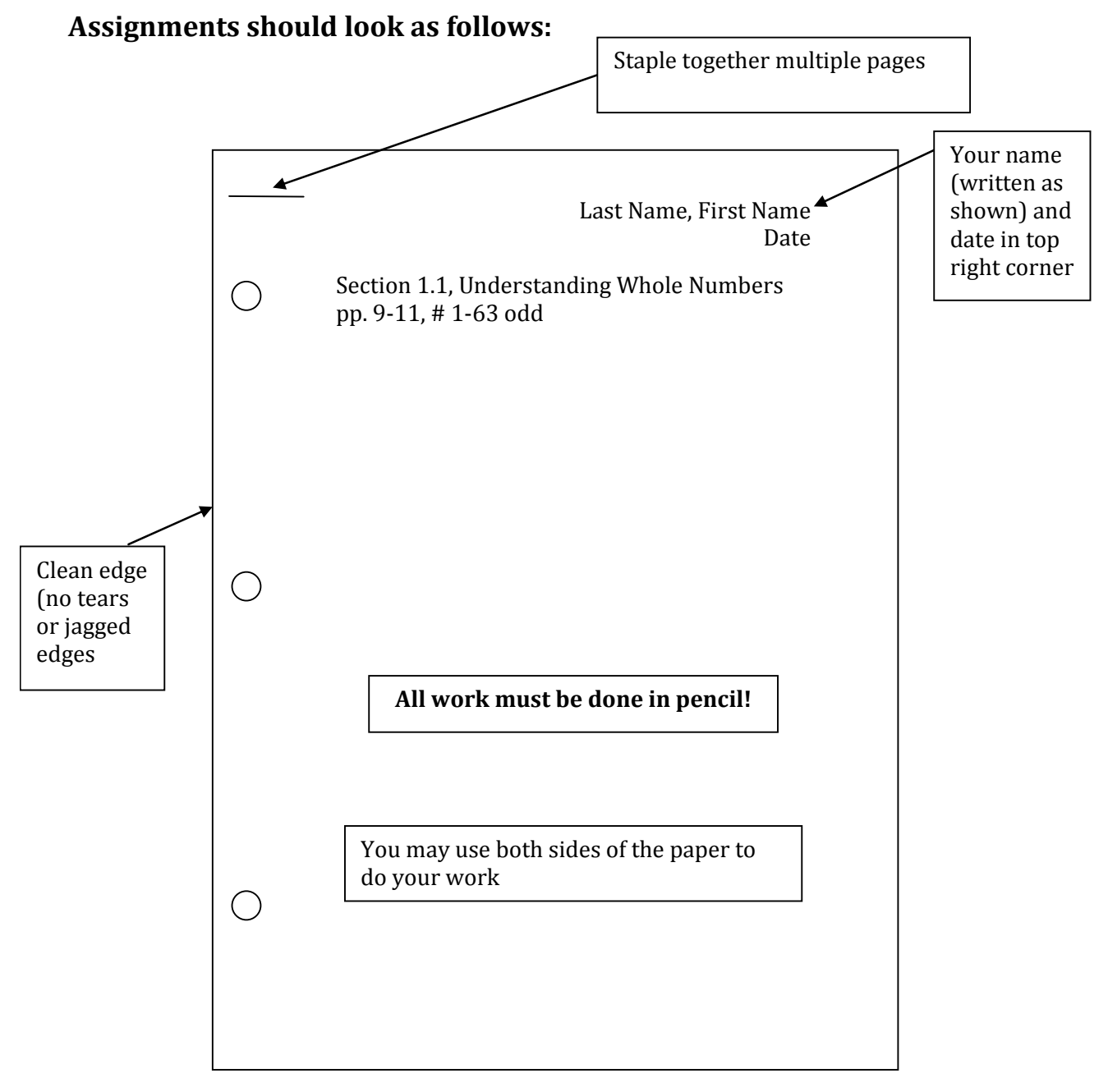

## **Additional Notes:**

- 1. Work problems neatly in the order assigned.
- 2. Show all steps.
- 3. **Start new section on the new page.**